© 2016 - U.S. Legal Forms, Inc.

# **MINNESOTA**

### **LIVING WILLS**

## **PACKAGE**

Control Number: MN-P078-PKG

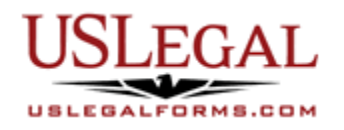

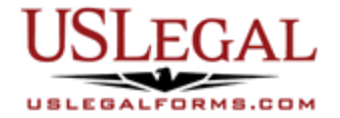

U.S. Legal Forms™ thanks you for your purchase of a Living Wills Package. This package is a useful and necessary tool for making decisions about life support and other medical issues and ensuring that your wishes are implemented. The Living Will package allows you to make the decision of whether life-prolonging medical or surgical procedures are to be continued, withheld, or withdrawn, as well as when artificial feeding and fluids are to be used or withheld. It allows you to express your wishes prior to being incapacitated

### **TABLE OF CONTENTS**

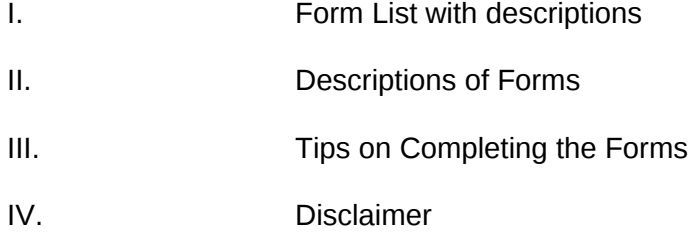

### **I. FORM LIST**

With your Living Will package, you will find the forms that will help you ensure your decisions regarding medical treatment and life support are carried out.

Included in your package are the following forms:

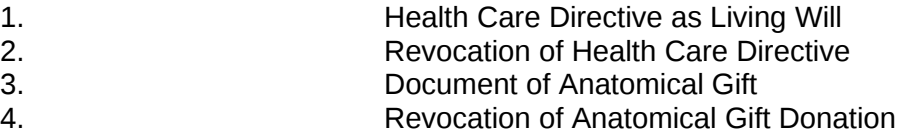

#### **II. DESCRIPTIONS OF FORMS**

Brief descriptions of the forms contained in your U.S. Legal Forms™ Living Will package are found below.

Health Care Directive as Living Will - This is a statutory form, that is it provided for in the Minnesota Statutes, which allows you to appoint a health care agent to carry out your desires should you become unable to make important health care decisions for yourself and to make those specific health care instructions. The agent you appoint must follow the instructions stated in your health care directive and any other health care provider and/or family member involved in your health care must also follow such instructions. This form can also be used to limit or expand the powers given to your agent such as deciding whether to donate your bodily organs and tissues and whether to use burial or cremation methods upon your death. This form must be signed by two witnesses and/or by a notary public.

Revocation of Health Care Directive - This form provides for partial or total revocation of the Health Care Directive provided in Form MN-P021, which allows you to appoint a health care agent to carry out your desires should you become unable to make important health care decisions for yourself and to make those specific health care instructions. A declarant or a patient advocate who executes an order on behalf of a declarant may revoke an order at any time by using this form or in any manner by which he or she is able to communicate intent to revoke the order. See Minnesota Statutes 145C.09.

Document of Anatomical Gift - This statutory form allows the next of kin, a guardian, agent, or surrogate of the deceased to make a gift of the decedent's body for the purpose specified in the form.

Revocation of Anatomical Gift Donation – This Revocation of Anatomical Gift Donation form is a revocation of Form MN-P025 that designates the body parts and organs an individual wishes to donate at the time of death. A donor may amend or revoke an anatomical gift, not made by will, only by a signed statement, an oral statement made in the presence of two individuals, any form of communication during a terminal illness or injury addressed to a health care professional or member of the clergy, or by the delivery of a signed statement to a specified donee to whom a document of gift had been delivered. The donor of an anatomical gift made by will may amend or revoke the gift in the manner provided for amendment or revocation of wills, or as provided for above.

If you need additional information, please visit www.uslegalforms.com and look up forms by subject matter. You may also wish to visit our legal definitions page at http://definitions.uslegal.com/

#### **III. TIPS ON COMPLETING THE FORMS**

The form(s) in this packet may contain "form fields" created using Microsoft Word or Adobe Acrobat (".pdf" format). "Form fields" facilitate completion of the forms using your computer. They do not limit your ability to print the form "in blank" and complete with a typewriter or by hand.

It is also helpful to be able to see the location of the form fields. Go to the View menu, click on Toolbars, and then select Forms. This will open the Forms toolbar. Look for the button on the Forms toolbar that resembles a shaded letter "a". Click this button and the form fields will be visible.

By clicking on the appropriate form field, you will be able to enter the needed information. In some instances, the form field and the line will disappear after information is entered. In other cases, it will not. The form was created to function in this manner.

#### **IV. DISCLAIMER**

These materials were developed by U.S. Legal Forms, Inc. based upon statutes and forms for the subject state. All information and Forms are subject to this Disclaimer:

**All forms in this package are provided without any warranty, express or implied, as to their legal effect and completeness. Please use at your own risk. If you have a serious legal problem, we suggest that you consult an attorney in your state. U.S. Legal Forms, Inc. does not provide legal advice. The products offered by U.S. Legal Forms (USLF) are not a substitute for the advice of an attorney.**

**THESE MATERIALS ARE PROVIDED "AS IS" WITHOUT ANY EXPRESS OR IMPLIED WARRANTY OF ANY KIND INCLUDING WARRANTIES OF MERCHANTABILITY, NONINFRINGEMENT OF INTELLECTUAL PROPERTY, OR FITNESS FOR ANY PARTICULAR PURPOSE. IN NO EVENT SHALL U.S. LEGAL FORMS, INC. OR ITS AGENTS OR OFFICERS BE LIABLE FOR ANY DAMAGES WHATSOEVER (INCLUDING WITHOUT LIMITATION DAMAGES FOR LOSS OR PROFITS, BUSINESS INTERRUPTION, LOSS OF INFORMATION) ARISING OUT OF THE USE OF OR INABILITY TO USE THE MATERIALS, EVEN IF U.S. LEGAL FORMS, INC. HAS BEEN ADVISED OF THE POSSIBILITY OF SUCH DAMAGES.**